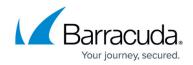

# Setting a Threshold for Log Degradation

#### https://campus.barracuda.com/doc/101713159/

Log degradation occurs when the communication between the log and the device is interrupted. The Log Degradation Threshold is the amount of time that communication is interrupted before you receive an alarm.

### To set a log degradation threshold for a device

- 1. In Barracuda XDR Dashboard, click Infrastructure > Endpoint Devices.
- 2. In the **Endpoint Devices** table, click the row of the device you want to set a threshold for.
- 3. Select one of the following:
  - 1 Day
  - 3 Weeks
  - 6 Months
  - 1 Year
- 4. Click the x icon  $\bigotimes$ .

## Barracuda XDR

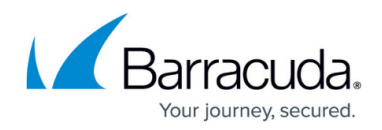

## Figures

1. X.png

© Barracuda Networks Inc., 2024 The information contained within this document is confidential and proprietary to Barracuda Networks Inc. No portion of this document may be copied, distributed, publicized or used for other than internal documentary purposes without the written consent of an official representative of Barracuda Networks Inc. All specifications are subject to change without notice. Barracuda Networks Inc. assumes no responsibility for any inaccuracies in this document. Barracuda Networks Inc. reserves the right to change, modify, transfer, or otherwise revise this publication without notice.